# SIAFI Sistema Integrado de<br>do Governo Federal

## **Manual do Usuário**

**Detalhar Equação de Auditor - Aba Dados Básicos**

Data e hora de geração: 23/12/2024 12:36

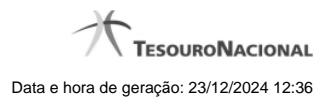

**1 - Detalhar Equação de Auditor - Aba Dados Básicos 3**

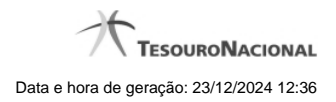

### **1 - Detalhar Equação de Auditor - Aba Dados Básicos**

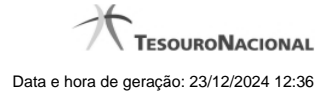

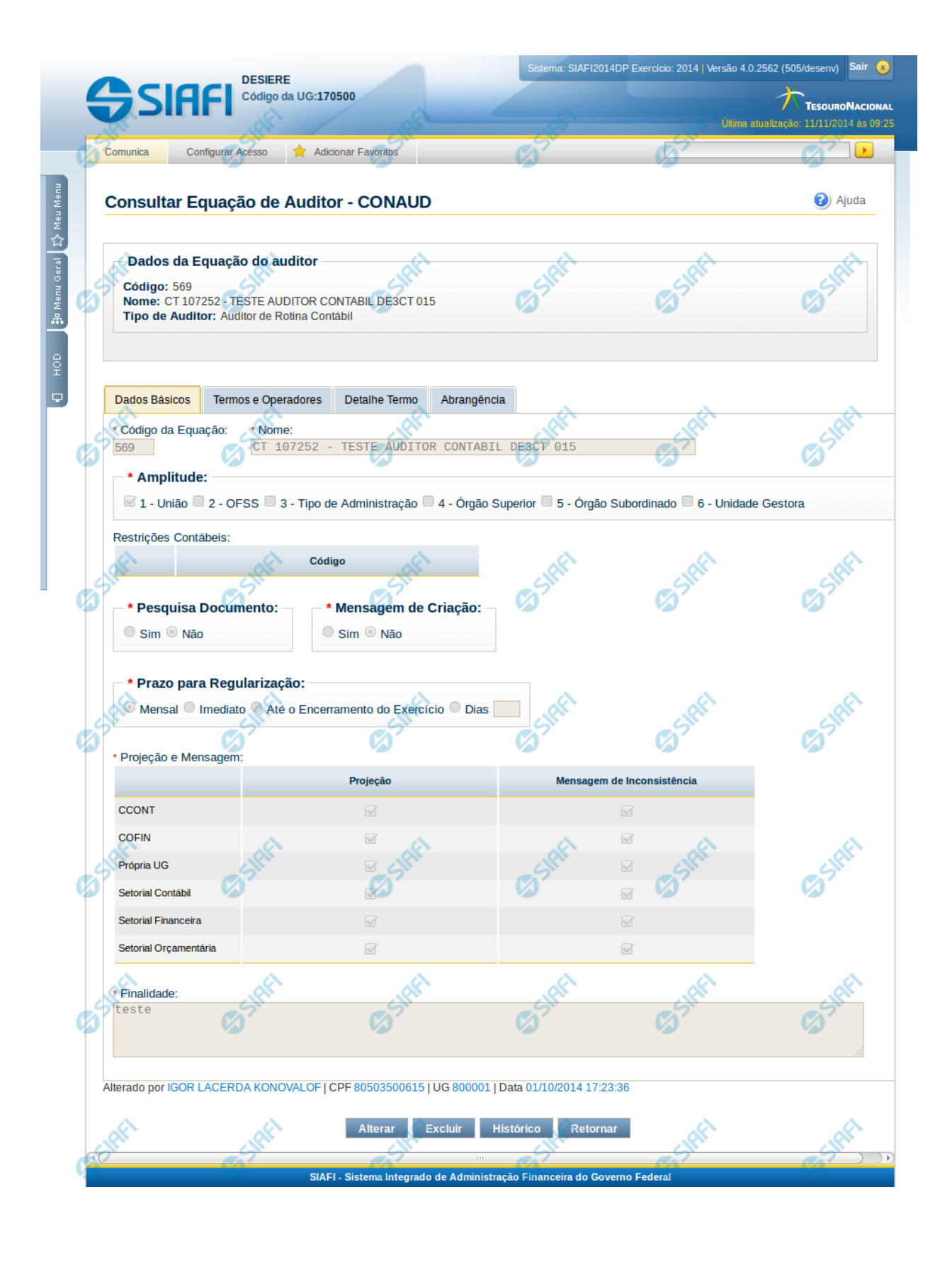

4

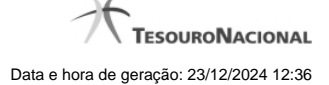

#### **Detalhar Equação de Auditor - Dados Básicos**

Nesta tela você pode visualizar os dados básicos da equação de auditor, sem possibilidade de edição. Nesta página, além dos campos disponibilizados nas abas, também são exibidas as informações de auditoria, indicando a última edição da equação, o responsável, data e UG.

#### **Cabeçalho**

**Código** – indica o código da equação do auditor que está sendo detalhada **Nome** – indica o nome da equação do auditor que está sendo detalhada **Tipo de Auditor** – indica o tipo de auditor da equação que está sendo detalhada

#### **Dados Básicos**

**Código da Equação** – indica o código da equação de auditor selecionada para detalhamento.

**Nome** – Nome da equação de auditor selecionada para detalhamento.

**Amplitude** – são indicadas as amplitudes da equação de auditor selecionada para detalhamento.

**Restrições Contábeis** – restrições contábeis relacionadas a equação de auditor selecionada

**Pesquisa Documento** – indica se a equação selecionada para detalhe permite pesquisa por documentos ou não.

**Mensagem de Criação** – indica se o sistema deve notificar com envio de mensagem automática (comunica), a criação ou alteração de equação, levando em consideração a projeção definida

**Prazo para Regularização** – indica o prazo para regularização da equação de auditor selecionada

**Projeção e Mensagem** - Essa tabela indica como a equação deverá tratar as informações abaixo:

**Projeção** - indica a projeção da equação do Auditor. Entende-se por projeção como sendo a permissão de visualização do resultado da aplicação da equação

**Mensagem de inconsistência** – informa a quem o sistema deve notificar com envio de mensagem automática via comunica, caso seja identificado desequilíbrio através da equação cadastrada.

**Finalidade** – indica a finalidade da equação de auditor selecionada

#### **Botões**

**Alterar** – clique neste botão para alterar os dados da equação de auditor que está sendo detalhada. Este botão não está disponível se a equação de auditor estiver com status Excluído.

**Excluir** – clique neste botão para excluir a equação de auditor que está sendo detalhada. Este botão não está disponível se a equação de auditor estiver com status Excluído. Ao selecionar esta opção, o sistema abrirá uma tela para informar o motivo da exclusão e confirmar a operação. Se confirmada a operação, a equação detalhada passa para o status Excluído.

**Reincluir** – clique neste botão se deseja reincluir a equação de auditor. Este botão somente aparecerá se a equação de auditor estiver com status excluído. Ao selecionar esta opção, o sistema exibe tela de edição para alterar os dados, se necessário.

**Histórico** – clique neste botão se desejar visualizar o histórico de edição da equação de auditor.

**Retornar** – clique neste botão caso deseje retornar para a tela de resultado da pesquisa de equações de auditor.

#### **Próximas Telas**

[Detalhar Equação de Auditor - Aba Termos e Operadores](http://manualsiafi.tesouro.gov.br/demonstrativos/auditores/consultar-auditor-conaud/detalhar-equacao-de-auditor-dados-basicos/detalhar-equacao-de-auditor-aba-termos-e-operadores) [Detalhar Equação de Auditor - Aba Detalhe Termo](http://manualsiafi.tesouro.gov.br/demonstrativos/auditores/consultar-auditor-conaud/detalhar-equacao-de-auditor-dados-basicos/detalhar-equacao-de-auditor-aba-detalhe-termo) [Detalhar Equação de Auditor - Aba Abrangência](http://manualsiafi.tesouro.gov.br/demonstrativos/auditores/consultar-auditor-conaud/detalhar-equacao-de-auditor-dados-basicos/detalhar-esquacao-de-auditor-aba-abrangencia)

[Manter Equação de Auditor - Aba Dados Básicos](http://manualsiafi.tesouro.gov.br/demonstrativos/auditores/consultar-auditor-conaud/detalhar-equacao-de-auditor-dados-basicos/manter-equacao-de-auditor-aba-dados-basicos)